## **Switche VLANy + Router**

## **Wstęp i ogólne założenia**

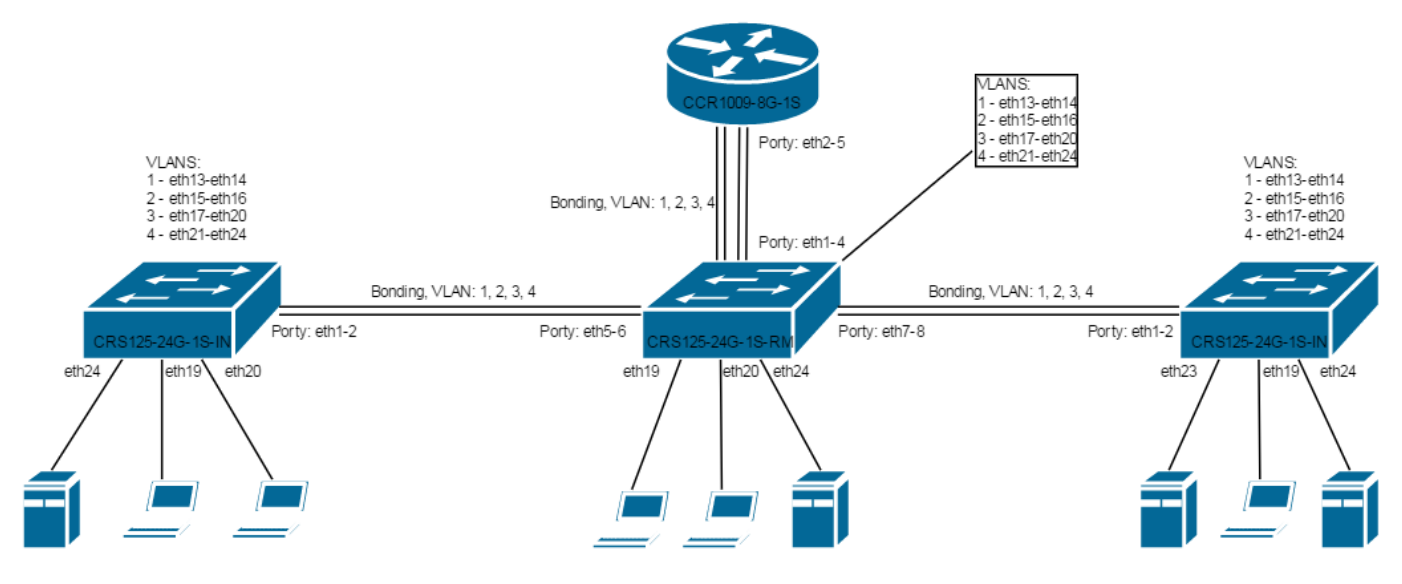

Do switchy podpinamy się za pomocą adresu MAC (program WinBox → zakładka Neighbors). Na leży mieć pod ręką kabel do konsoli, na wszelki wypadek. Ja podpinam się pod port eth9 do switchy w celu konfiguracji.

Na każdym switchu sprawdzamy ustawienia master portu na interfejsach:

```
/interface ethernet
set [ find default-name=ether1 ] name=ether1-master
set [ find default-name=ether2 ] master-port=ether1-master
set [ find default-name=ether3 ] master-port=ether1-master
set [ find default-name=ether4 ] master-port=ether1-master
set [ find default-name=ether5 ] master-port=ether1-master
set [ find default-name=ether6 ] master-port=ether1-master
set [ find default-name=ether7 ] master-port=ether1-master
set [ find default-name=ether8 ] master-port=ether1-master
set [ find default-name=ether9 ] master-port=ether1-master
set [ find default-name=ether10 ] master-port=ether1-master
set [ find default-name=ether11 ] master-port=ether1-master
set [ find default-name=ether12 ] master-port=ether1-master
set [ find default-name=ether13 ] master-port=ether1-master
set [ find default-name=ether14 ] master-port=ether1-master
set [ find default-name=ether15 ] master-port=ether1-master
set [ find default-name=ether16 ] master-port=ether1-master
set [ find default-name=ether17 ] master-port=ether1-master
set [ find default-name=ether18 ] master-port=ether1-master
set [ find default-name=ether19 ] master-port=ether1-master
set [ find default-name=ether20 ] master-port=ether1-master
set [ find default-name=ether21 ] master-port=ether1-master
set [ find default-name=ether22 ] master-port=ether1-master
```
Last update: 2018/07/16 11:47 mikrotik-switche-vlany-router https://kamil.orchia.pl/doku.php?id=mikrotik-switche-vlany-router&rev=1494326729

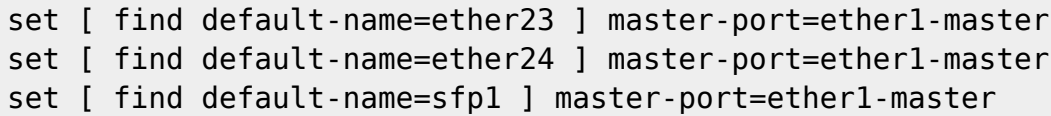

## **CRS125-24G-1S-RM**

From: <https://kamil.orchia.pl/>- **kamil.orchia.pl**

Permanent link: **<https://kamil.orchia.pl/doku.php?id=mikrotik-switche-vlany-router&rev=1494326729>**

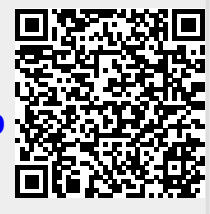

Last update: **2018/07/16 11:47**